From Start to Finish: Developing an iPad app using SAP Netweaver Gateway

Lithium Labs

**KG Manager** 

Paul Aschmann Lithium Labs

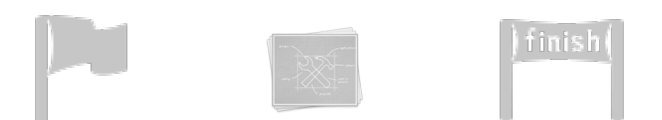

## Mobility

## Gateway

 $+$ 

Goal

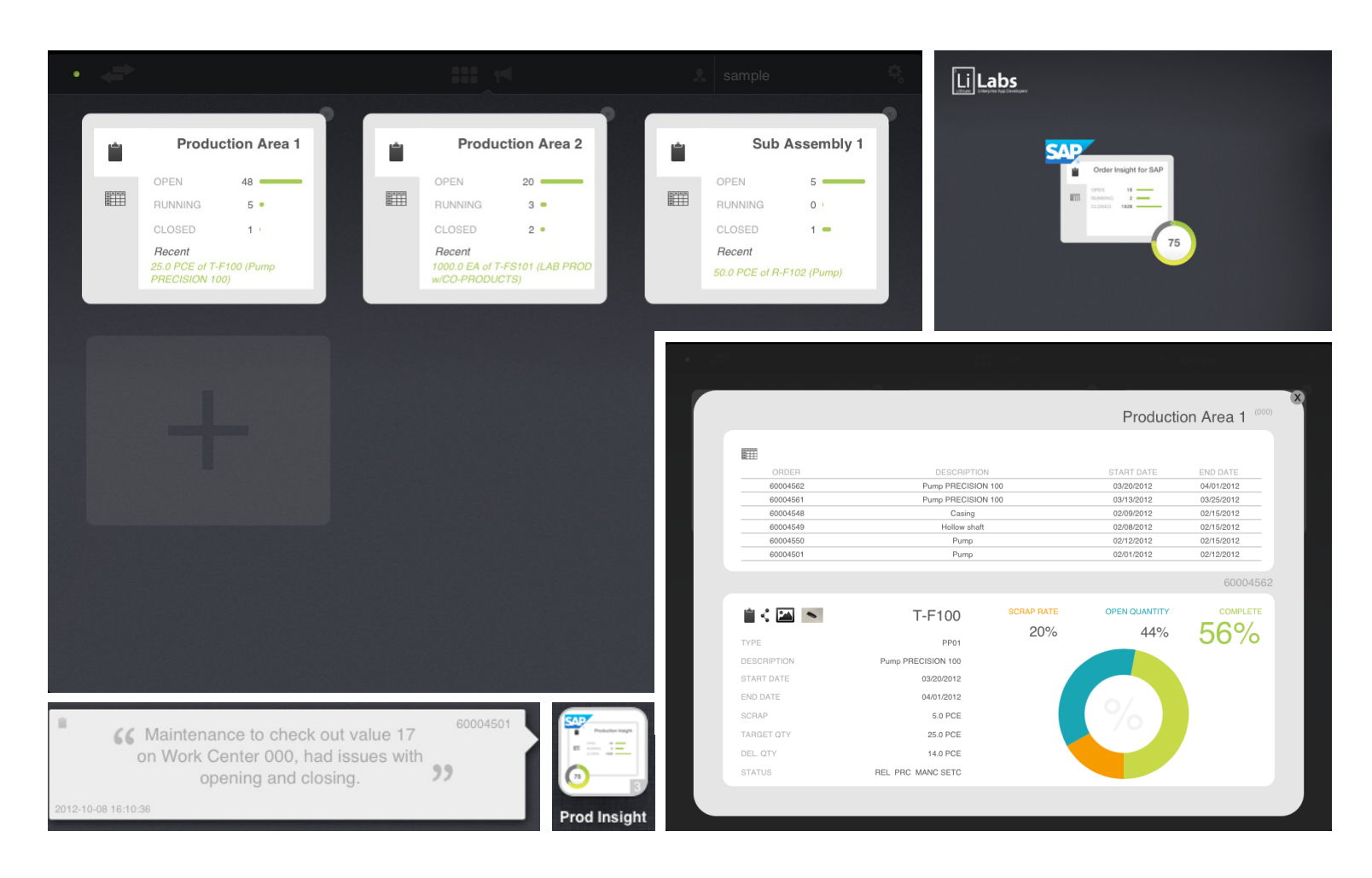

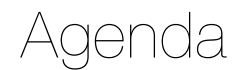

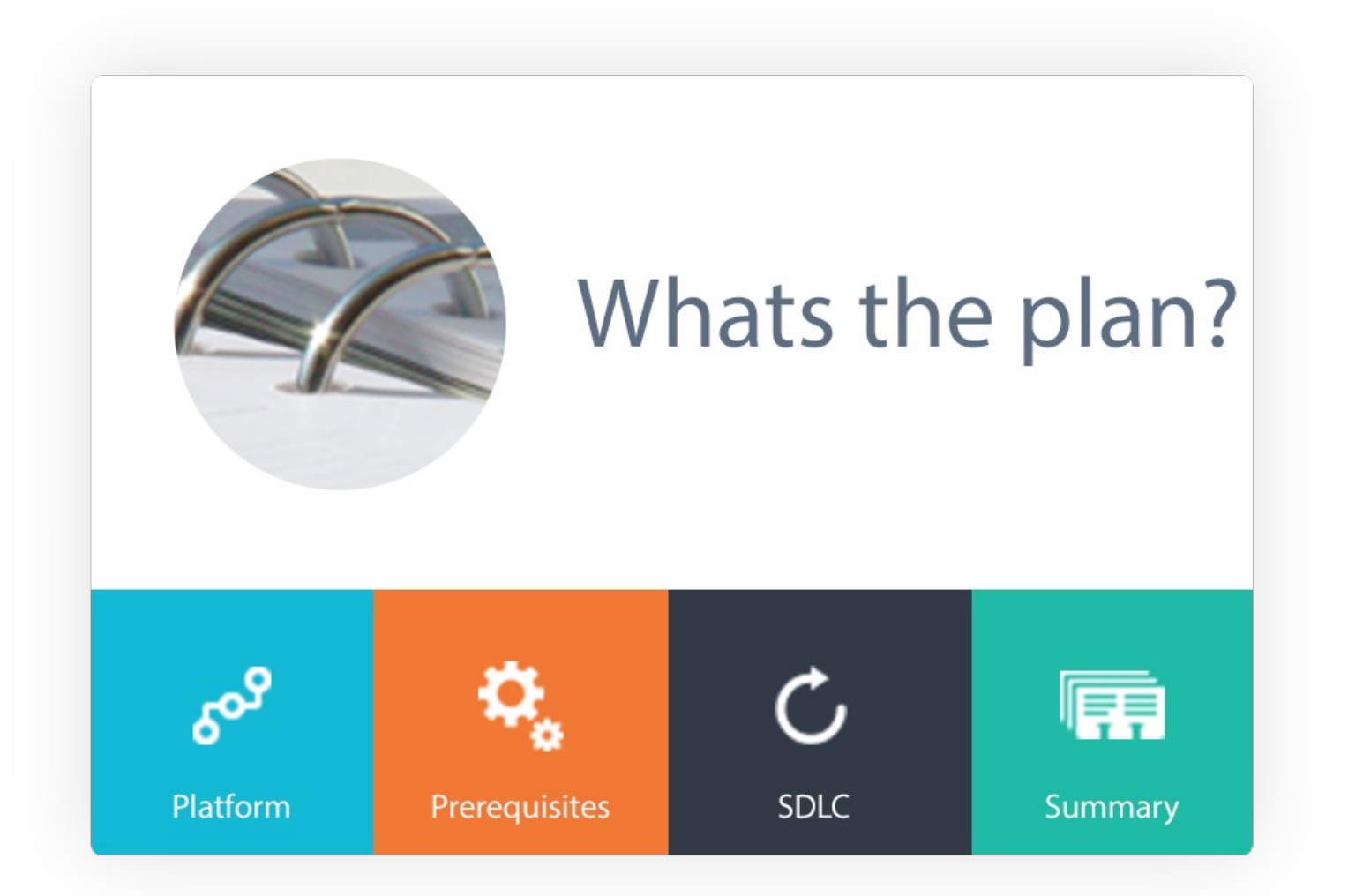

- Result of multiple acquisitions and partnerships
- Sybase, Syclo, Gateway, Appcelerator, PhoneGap, etc.
- Not a requirement, in fact you can use BSP's or .NET Connector to expose your own data

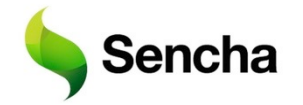

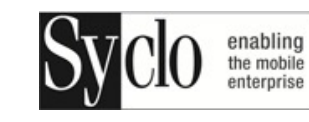

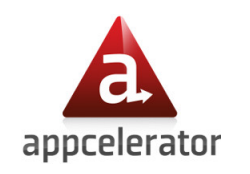

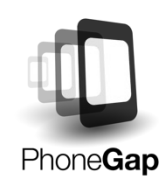

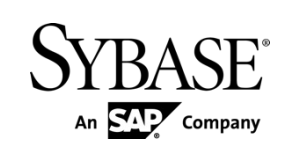

Platform

Prerequisites

#### SAP Mobility Platform

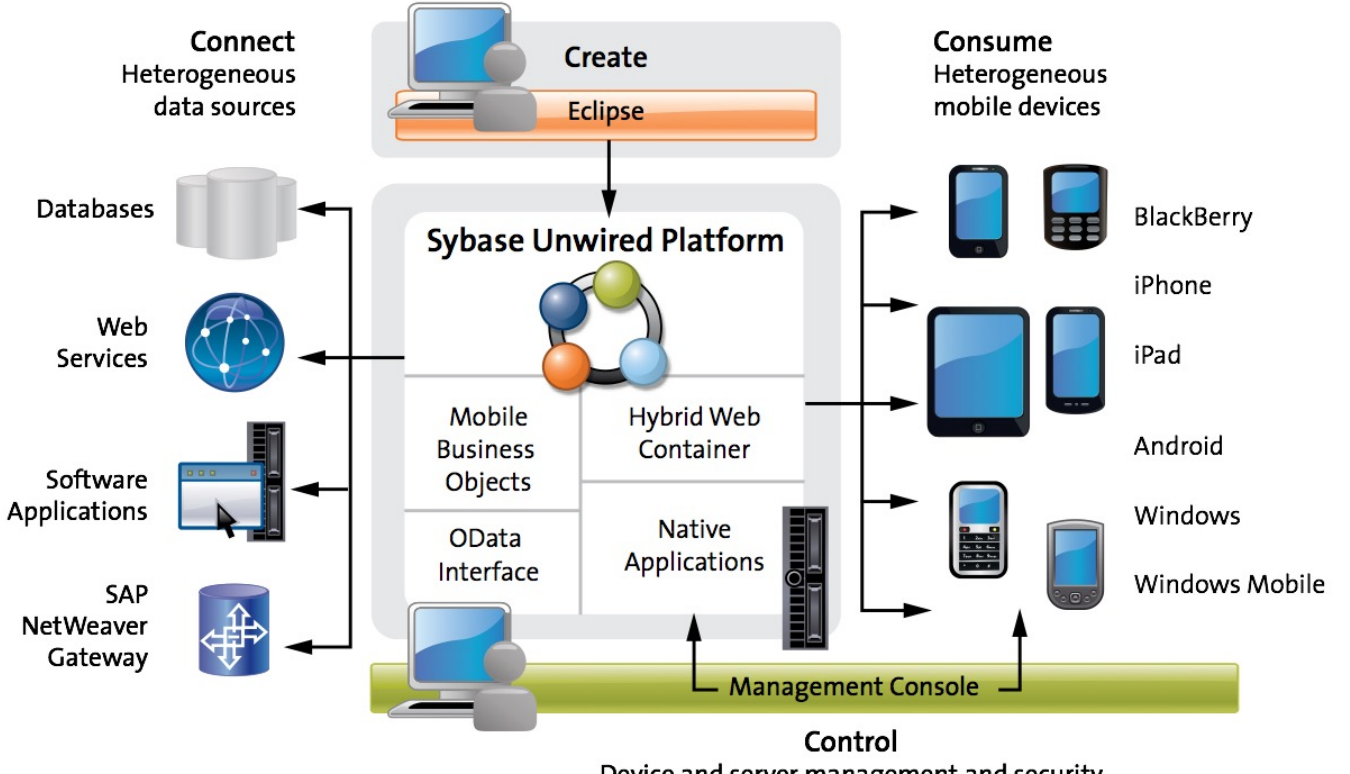

Device and server management and security

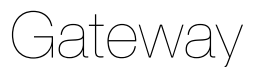

#### Mobile apps can be powered by:

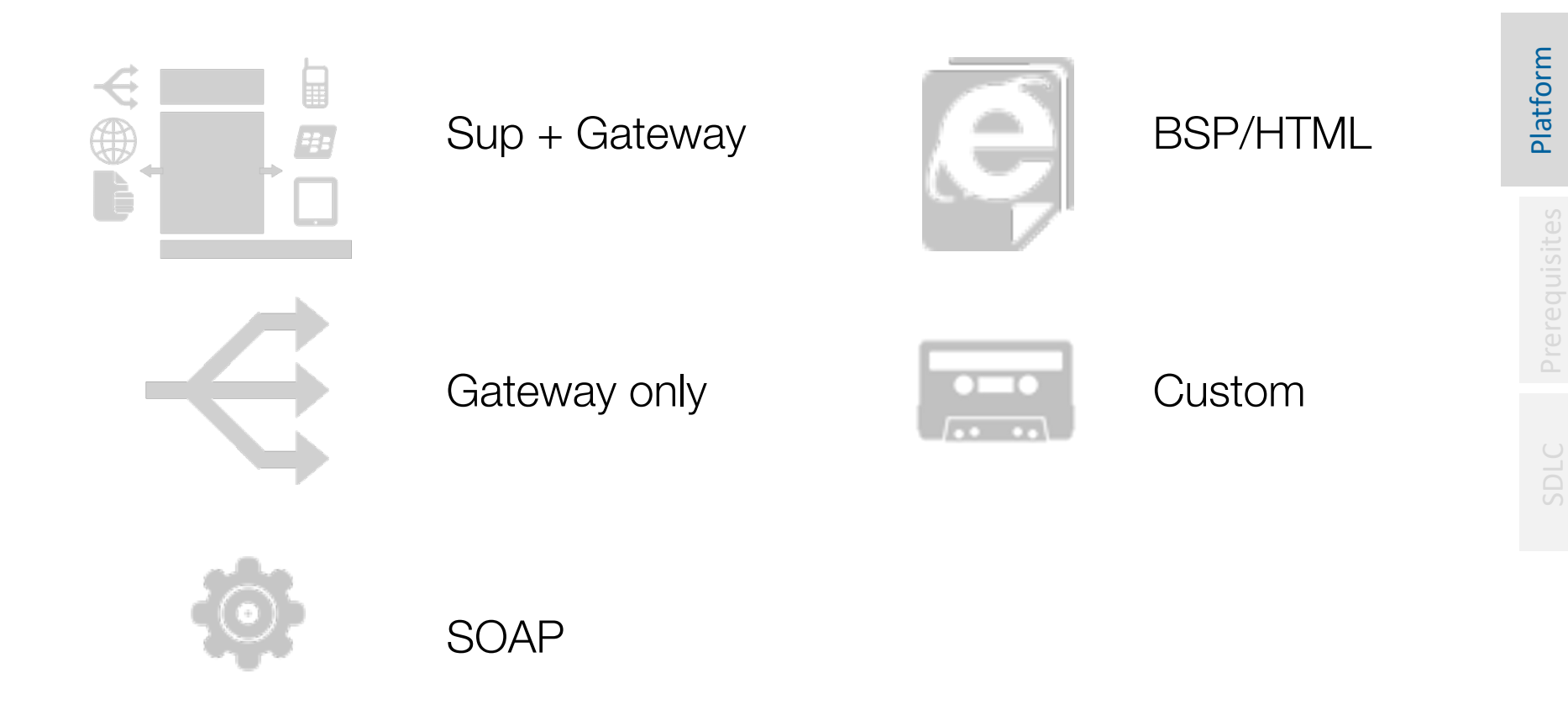

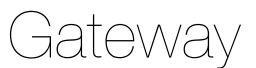

#### SAP Netweaver Gateway is not …

- The SAP Gateway process in the Netweaver Application Server ABAP that enables external communication (e.g. RFC)
- A mobile infrastructure (SUP)
- A replacement for Netweaver PI and eSOA services

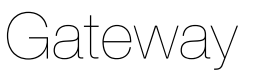

#### SAP Netweaver Gateway is not …

- The SAP Gateway process in the Netweaver Application Server ABAP that enables external communication (e.g. RFC)
- A mobile infrastructure (SUP)
- A replacement for Netweaver PI and eSOA services
- SAP Netweaver Gateway is …
	- A point of access into SAP Business Suite data and functionality
	- Uses a non-proprietary interface based on Odata
	- Services can be consumed by any channel that can process XML or JSON received over an HTTP(S) connection

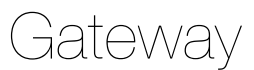

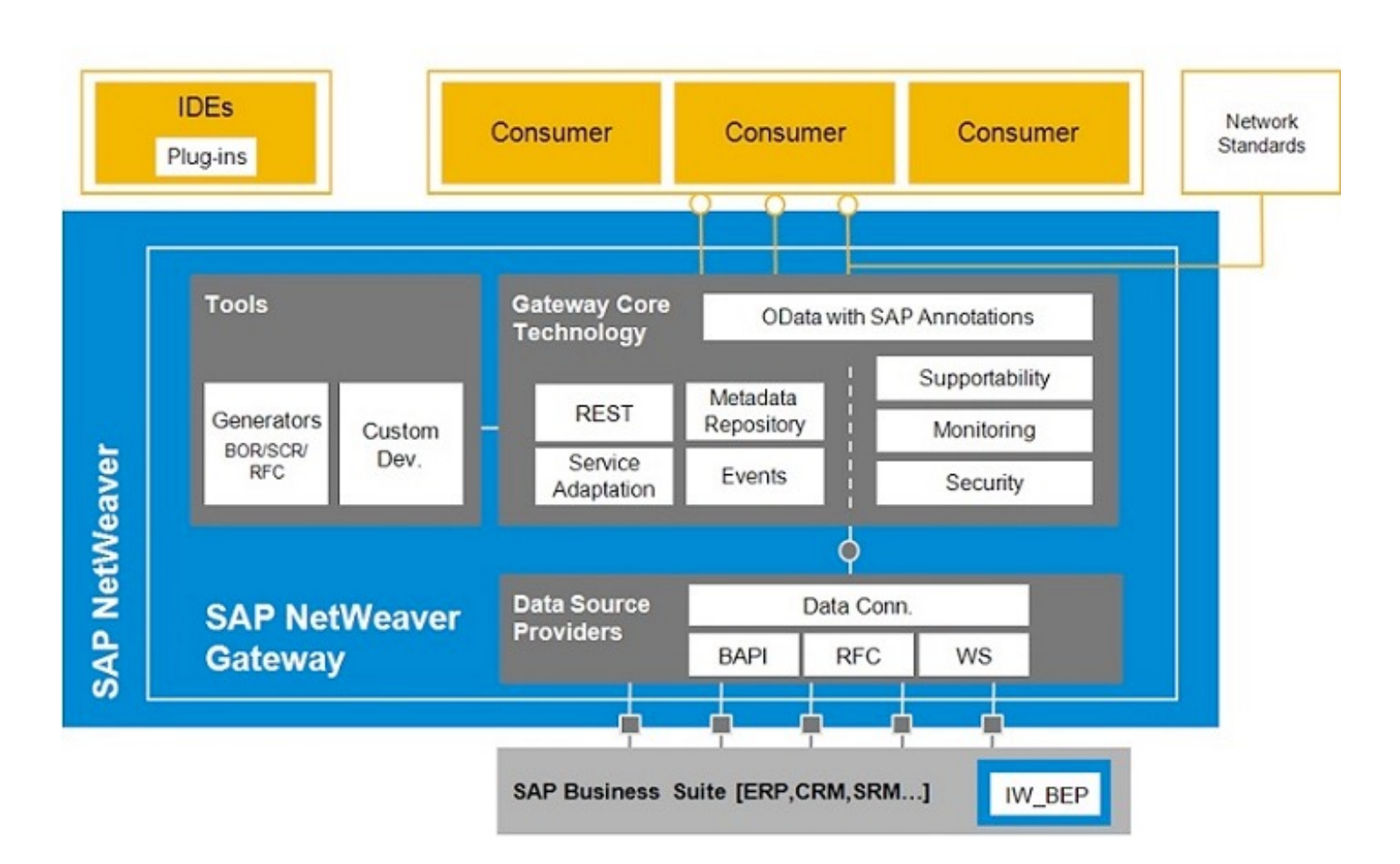

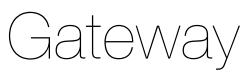

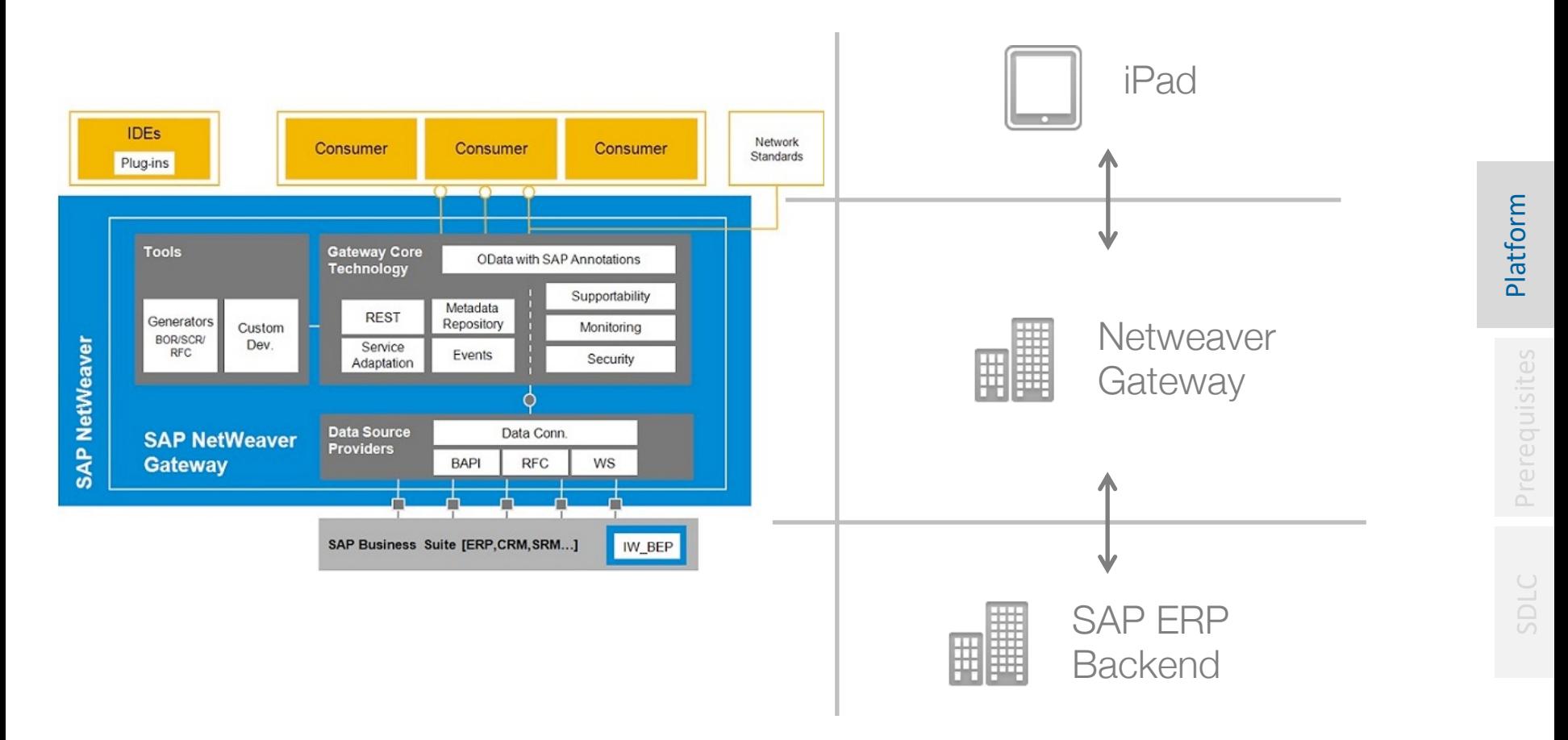

- Apple Developer Account
	- Free
	- Developer Tools including SDK and Xcode
	- Cannot run on your physical device!

- App Distribution
	- iOS Developer Program (\$99) -> App Store
	- iOS Developer Enterprise Program (\$299) -> In-house Distribution

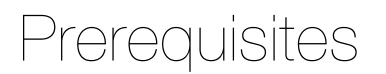

#### Software - Development IDE

- Native
	- XCode (Free)
- HTML5/Javascript
	- Sencha Touch (Free) + Architect (\$399)
	- Appcelerator Titanium (Free)
	- Adobe Phone Gap (Free)

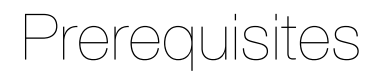

• Tools

Graphics Editor Photoshop Pixelmator (\$15) GIMP (Free)

• Firefox

**RESTClient** SQLite Manager

#### SDLC Overview

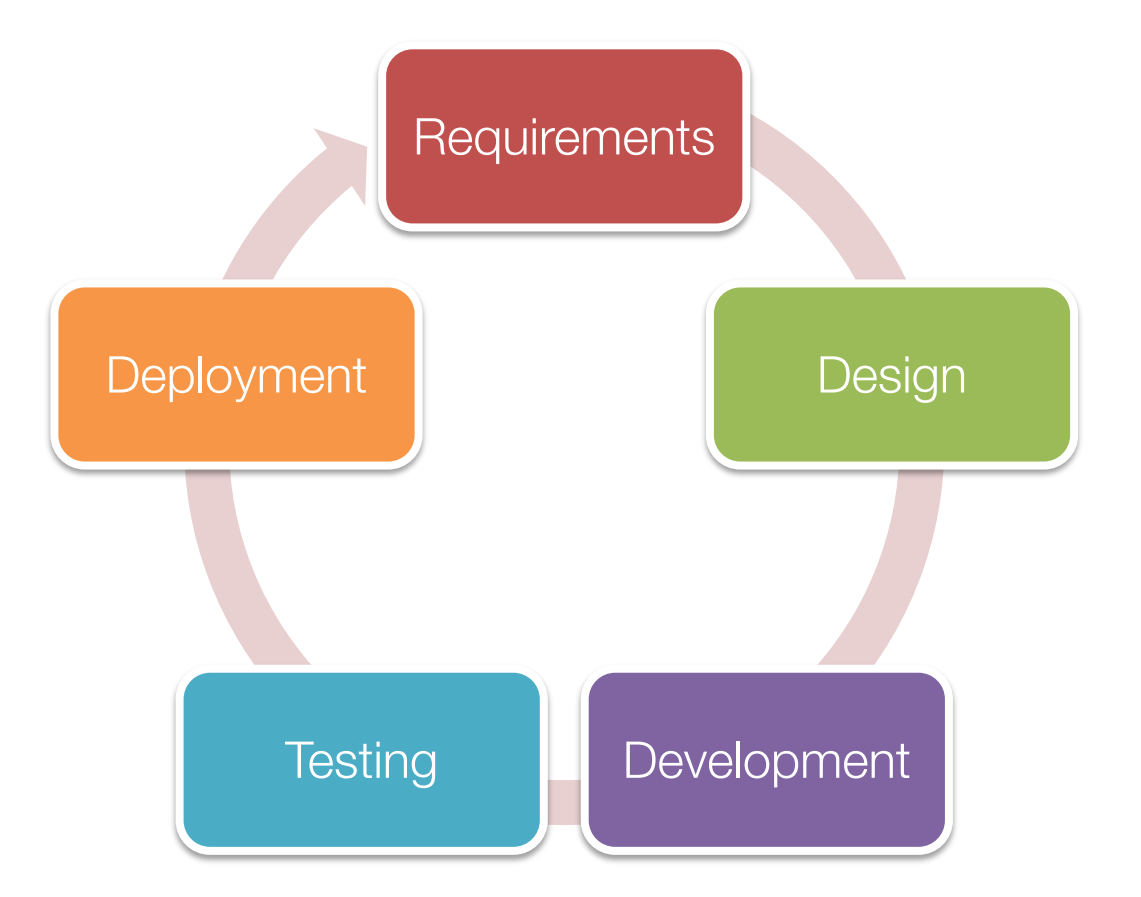

#### Use Cases

- Plant Managers Highlevel plant overview
- Production Supervisors Highlevel plant overview Line overview
- Line Supervisors Highlevel Line overview Detailed Line View

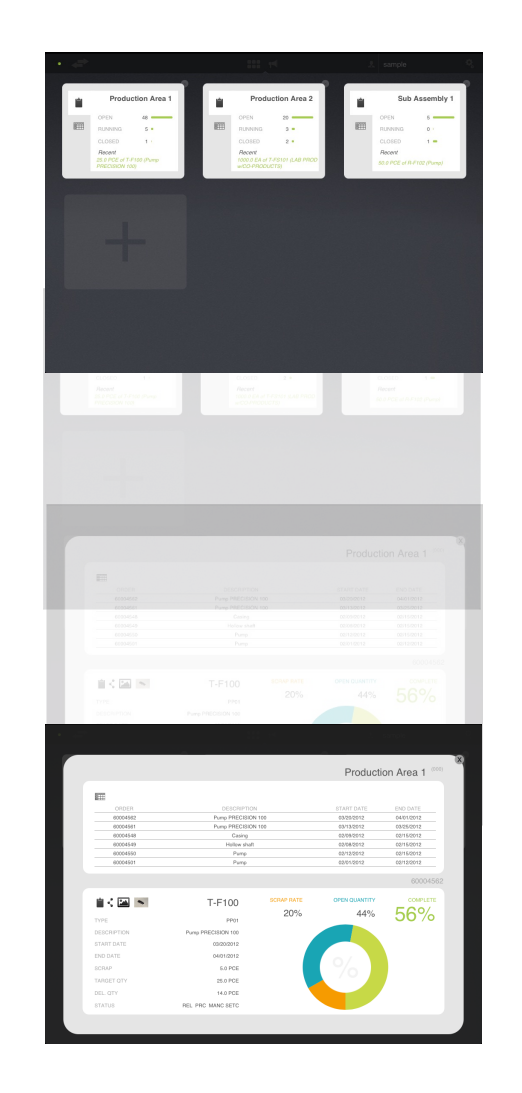

SDLC

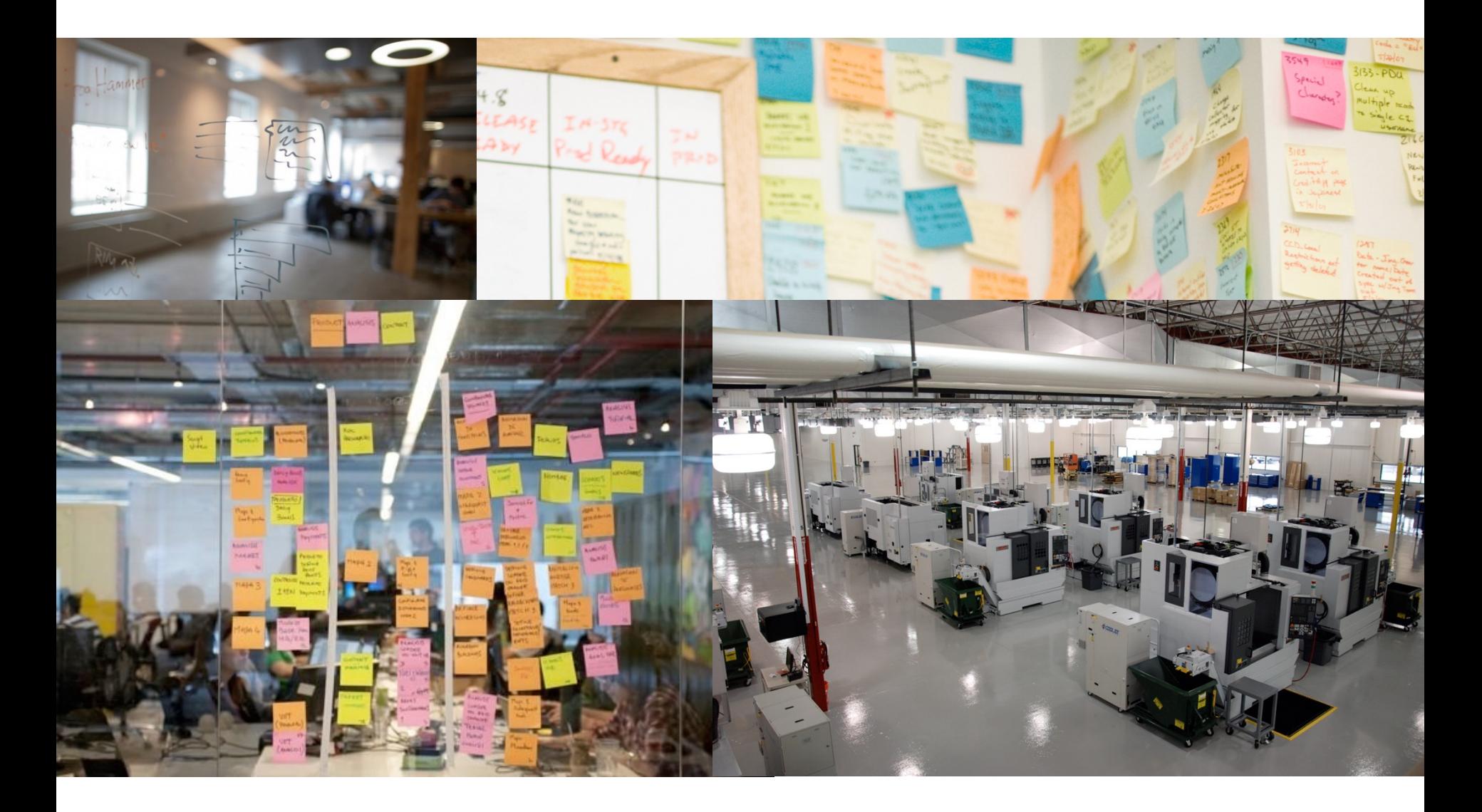

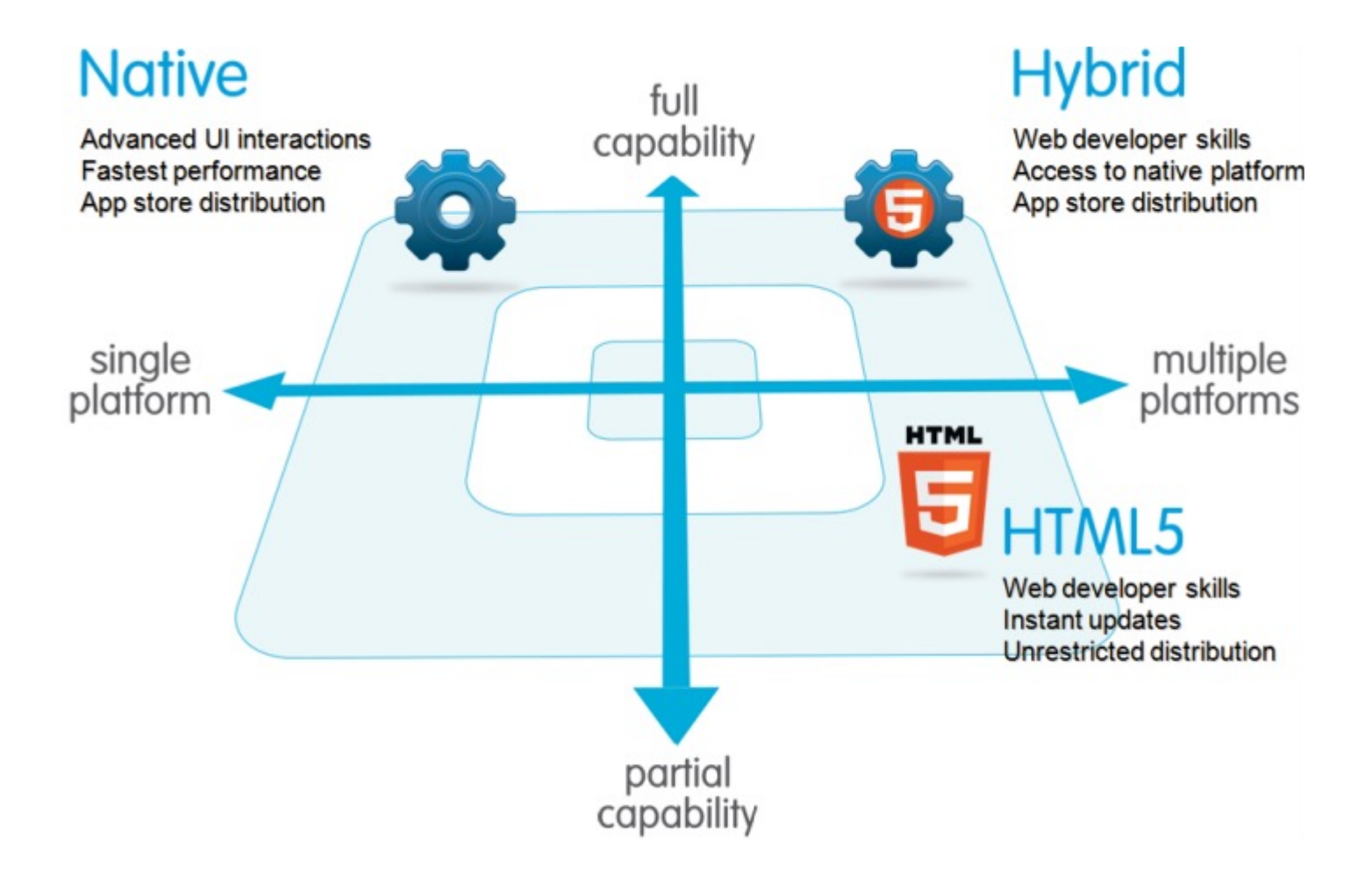

#### Mobile Apps vs. Mobile Websites

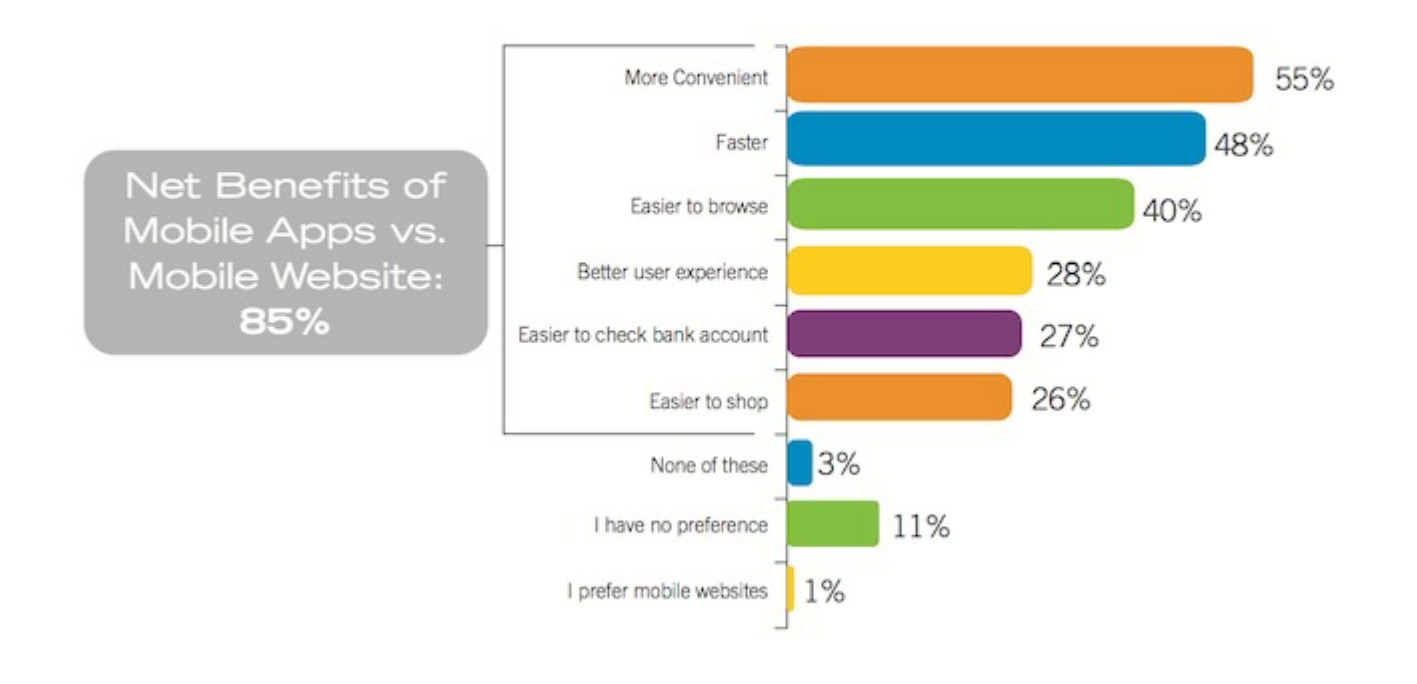

SDLC – Design

- 1. Model Data Source
- 2. Design the UI
- 3. Develop the application

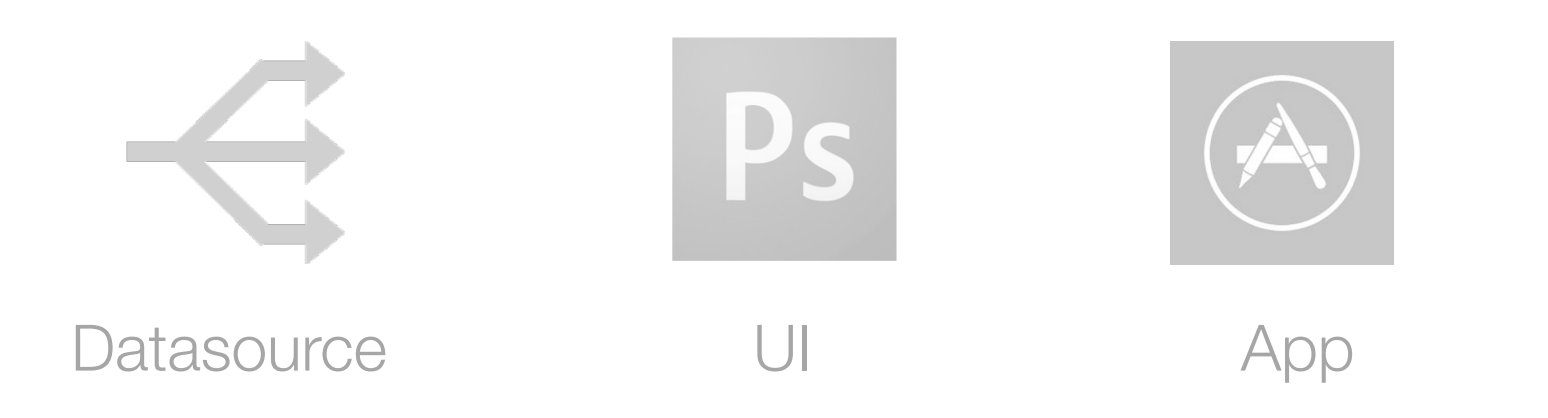

SDLC – Design

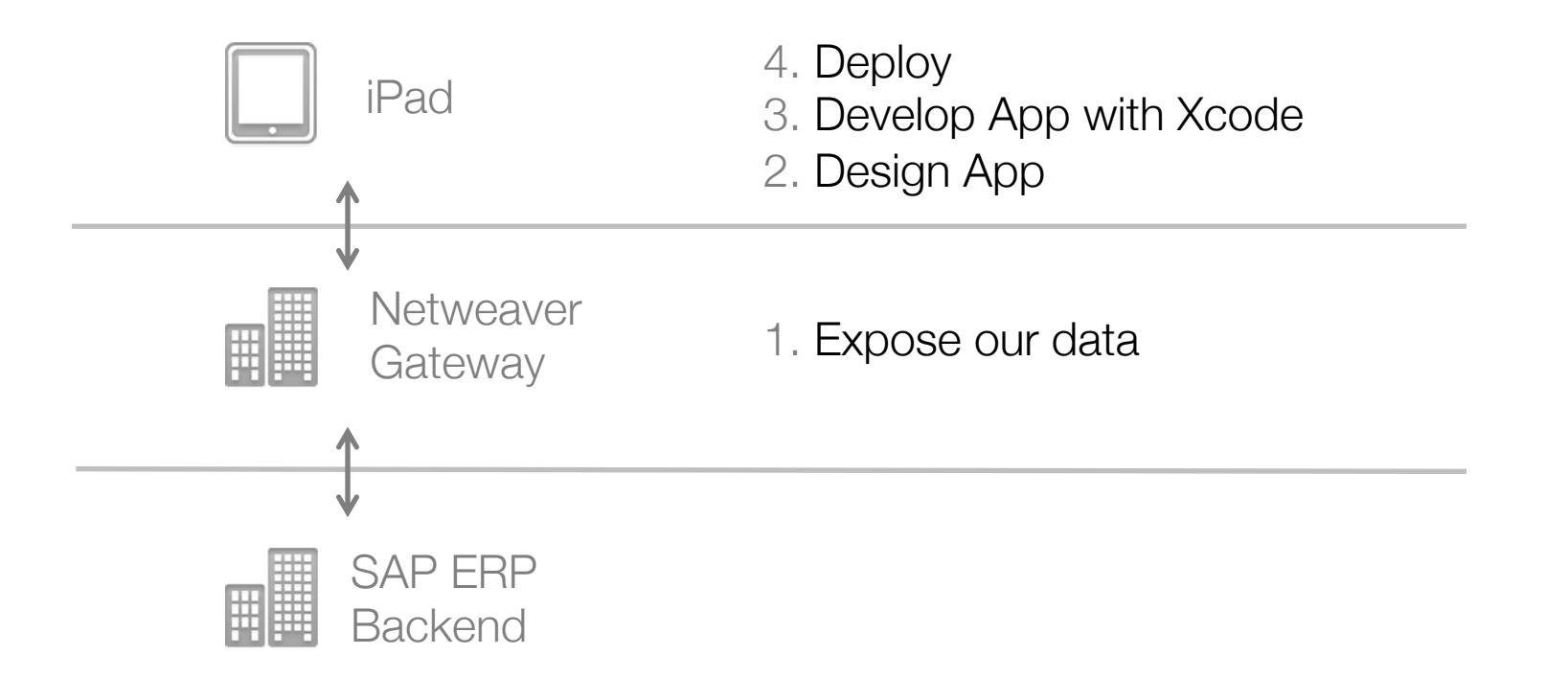

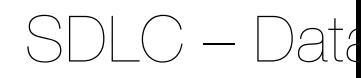

- Using BAPI's BAPI\_PRODORD\_GETLIST BAPI\_PRODORDCONF\_CREATE\_HDR
- Use the follow guide to expose BAPI as a Web **Service**

http://scn.sap.com/docs/DOC-5010

Tips:

Dont forget to assign a system alias to the service

#### SDLC – Data

#### http://scn.sap.com/docs/DOC-5010

- 1. Create GW Data Model -> Tcode: SE80 (or SEG)
- 2. Model Type is PS (Public Solution)
- 3. Generate from Data Source Object
- 4. Select the BAPI from our Source system
- 5. Create "QUERY" mapping
- 6. Set range for the customer names
- 7. Generate model
- 8. Create consumption model
- 9. Assign system alias -> Tcode: /IWFND/MAINT\_SERVICE

#### SDLC – Test Data

#### Using RESTClient for Firefox:

BAPI\_PRODORD\_GETLIST Get List of Production Orders by Plant http://107.21.103.252:8000/sap/opu/odata/sap/Z\_PROD\_LIST/z\_prod\_orders ection?\$format=json

#### SDLC – Test Datasource

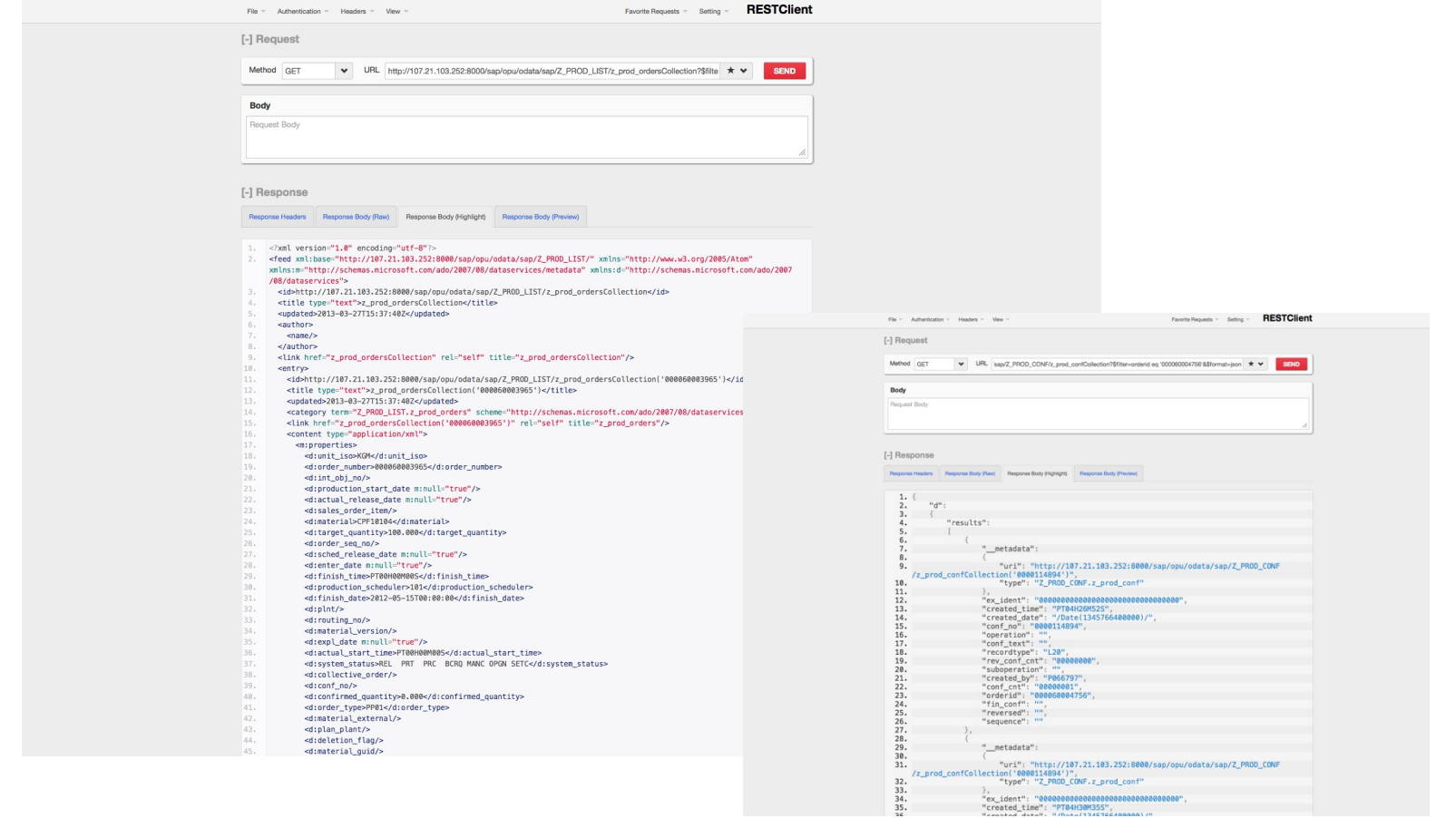

"ex\_ident": "00000000000000000000000000000000",<br>"created\_time": "PT04H30M35S",<br>"created\_date": "/Date/1345766488888\/"

Prerequisites

#### SDLC – Checkpoint

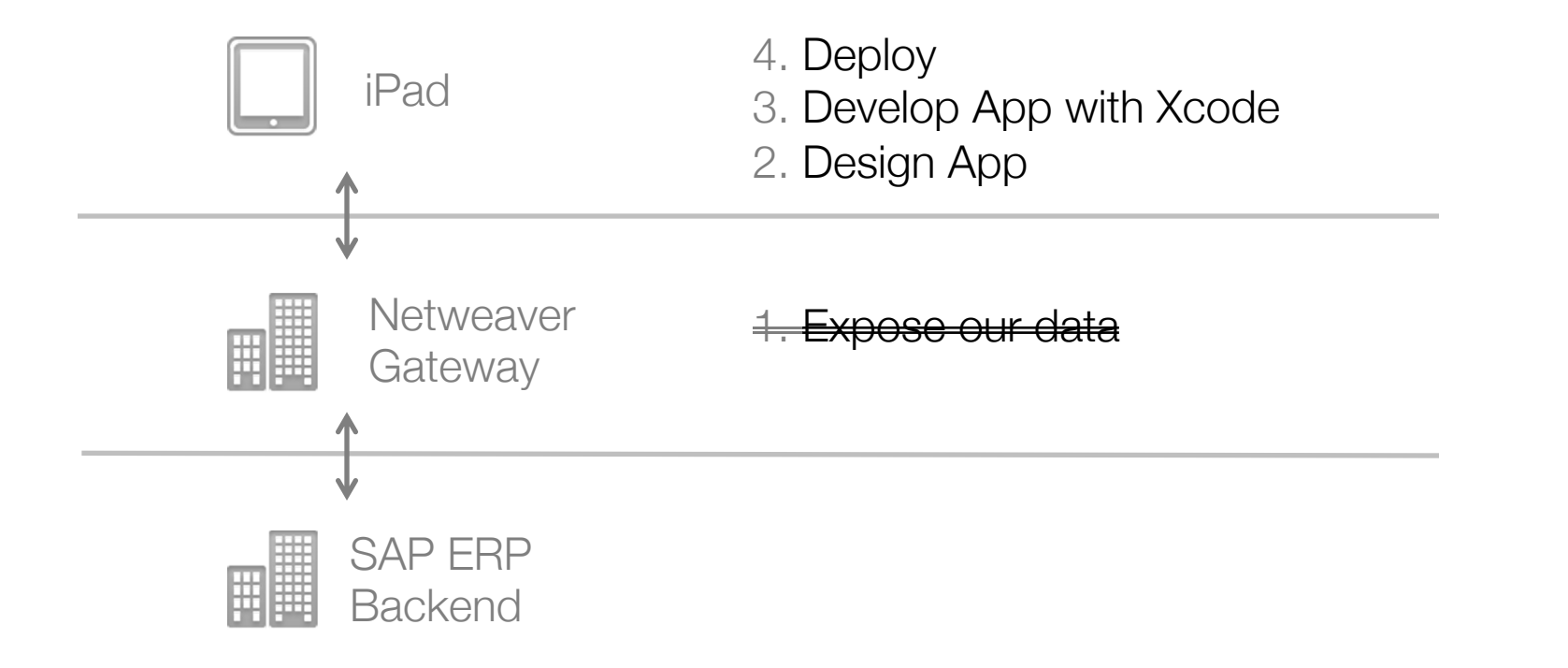

#### SDLC – Design UI

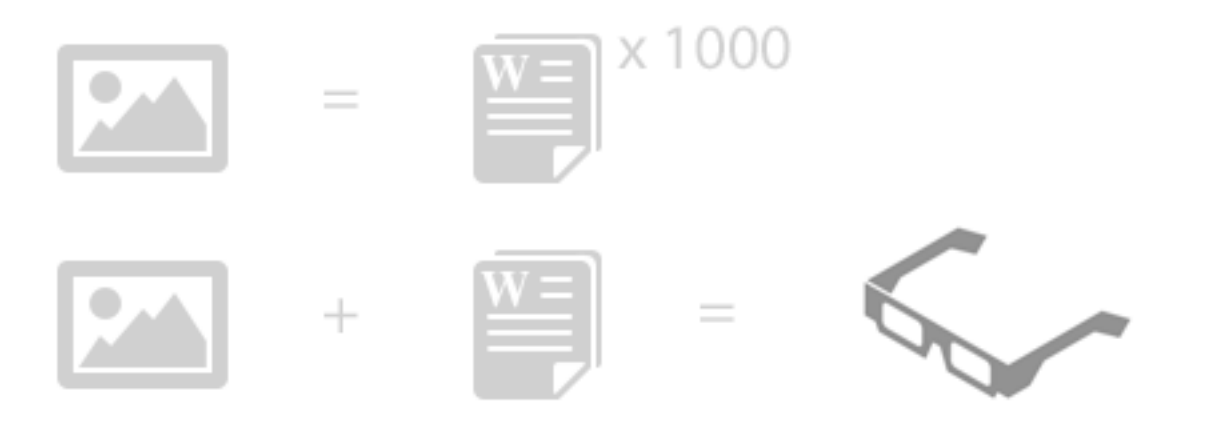

*"A picture is worth a 1000 words, but words with pictures, equals clarity."* 

#### SDLC – Design UI

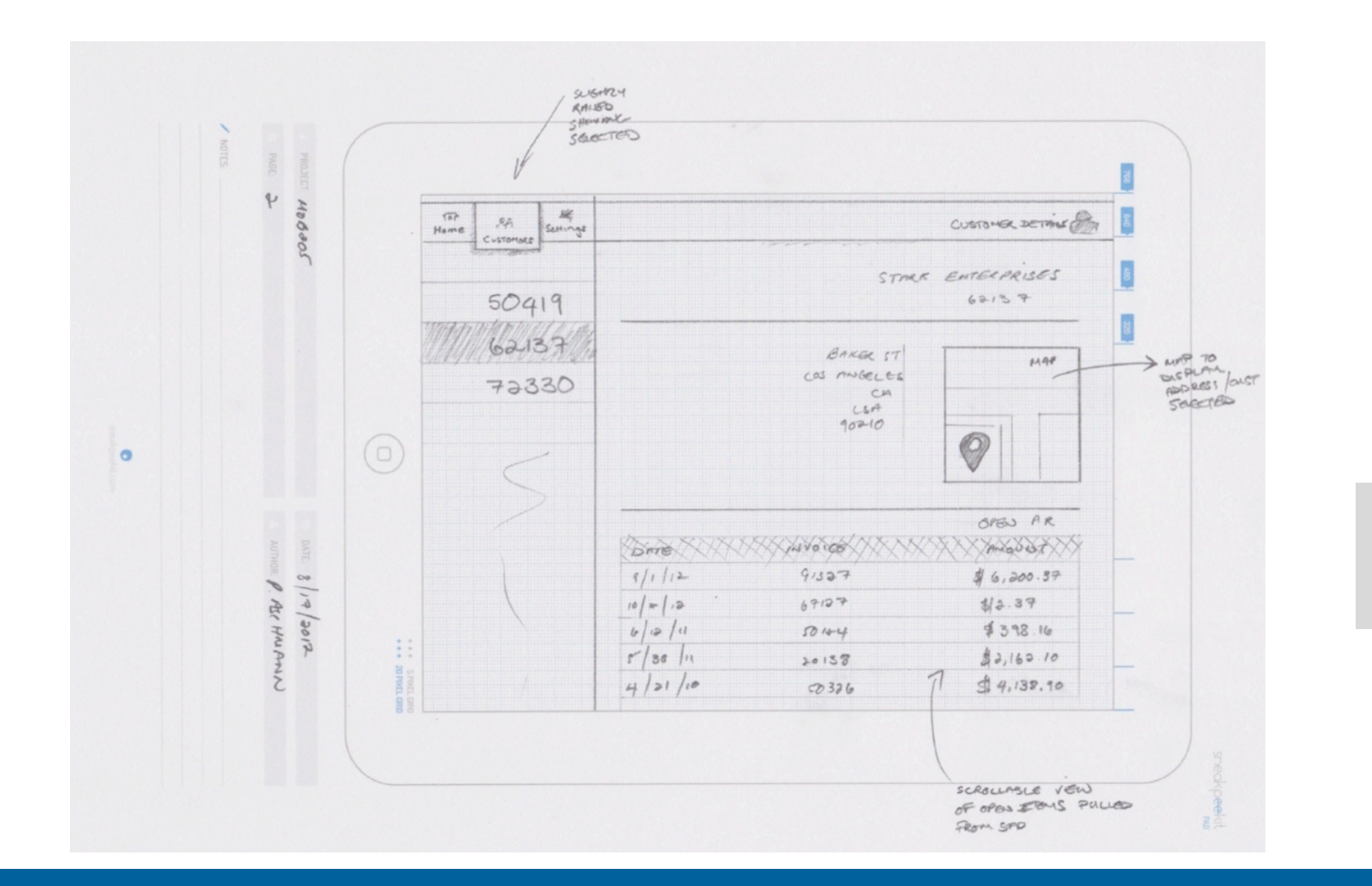

#### SDLC - Design

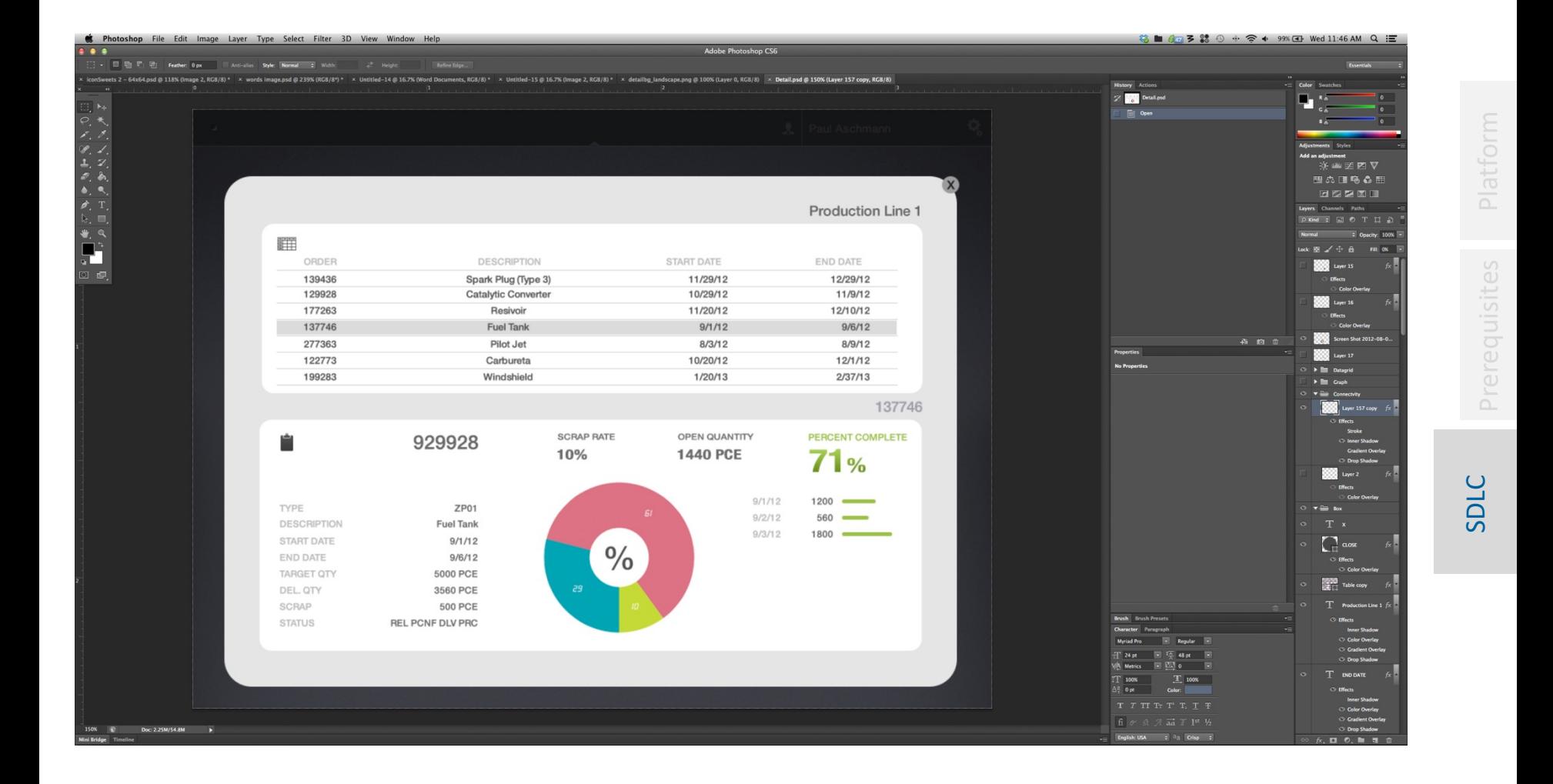

#### SDLC - Design

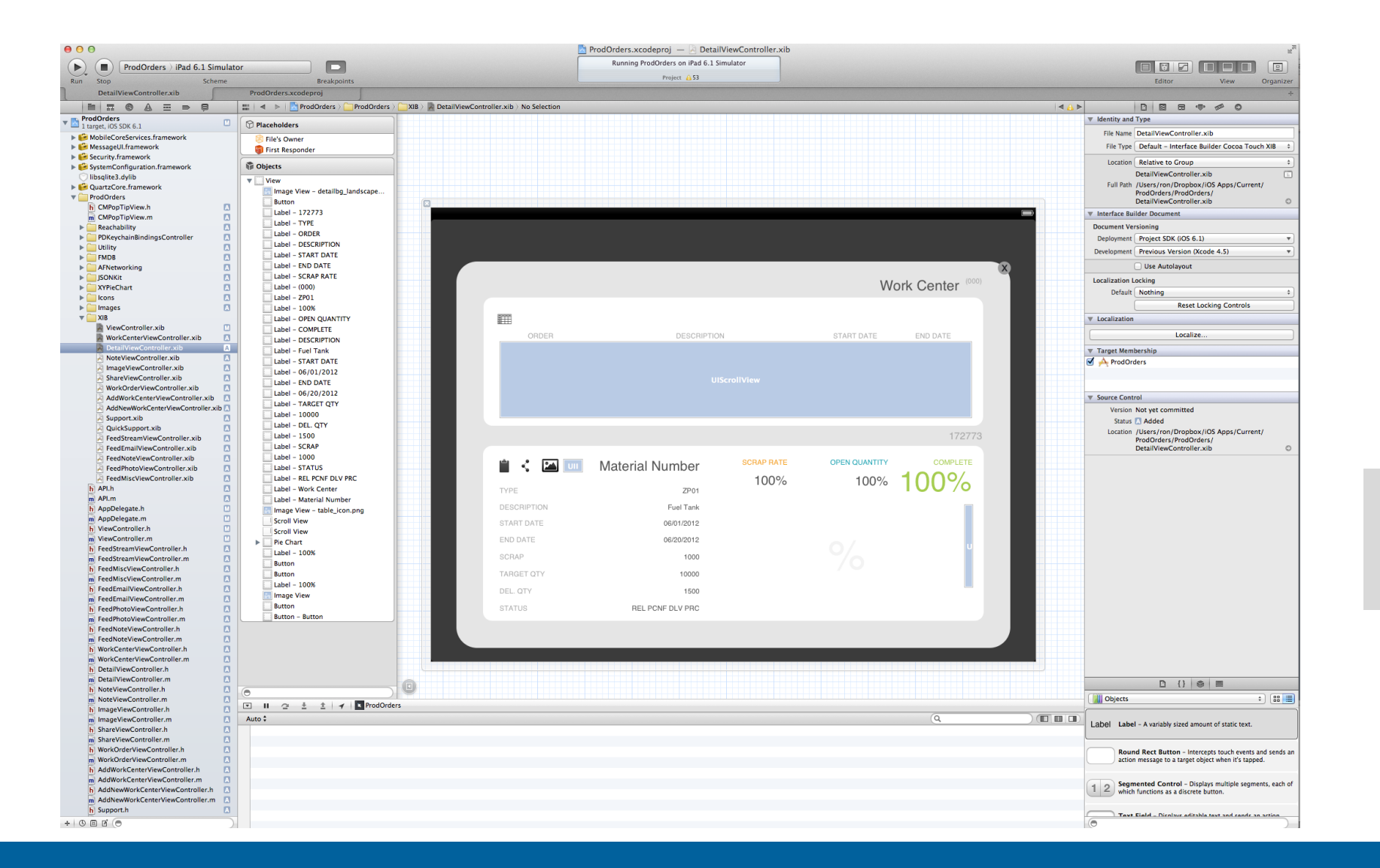

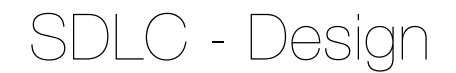

#### • Open Source Packages

JSONKit – reading JSON data sources AFNetworking – Handling connectivity

Prerequisites

# github<br>SSOCIAL CODE HOSTING

#### SDLC – Checkpoint

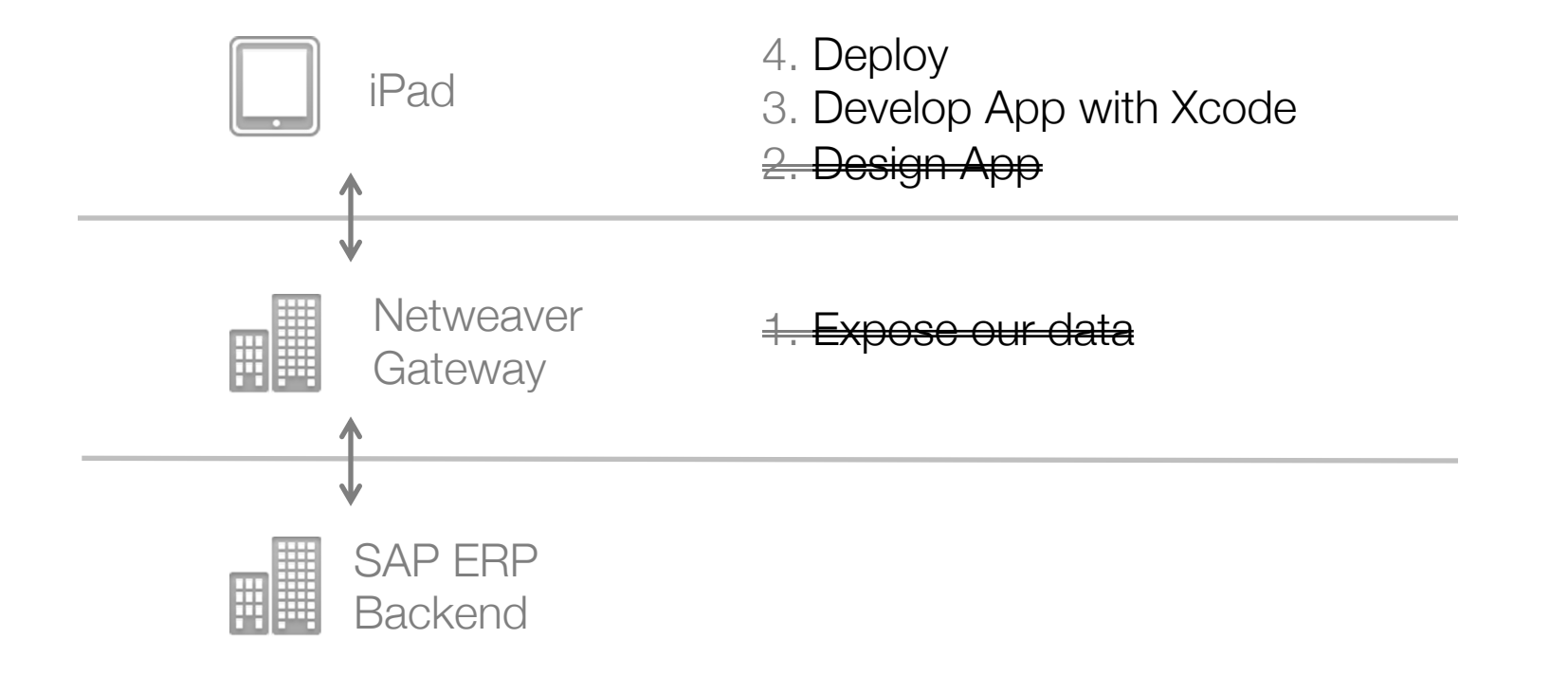

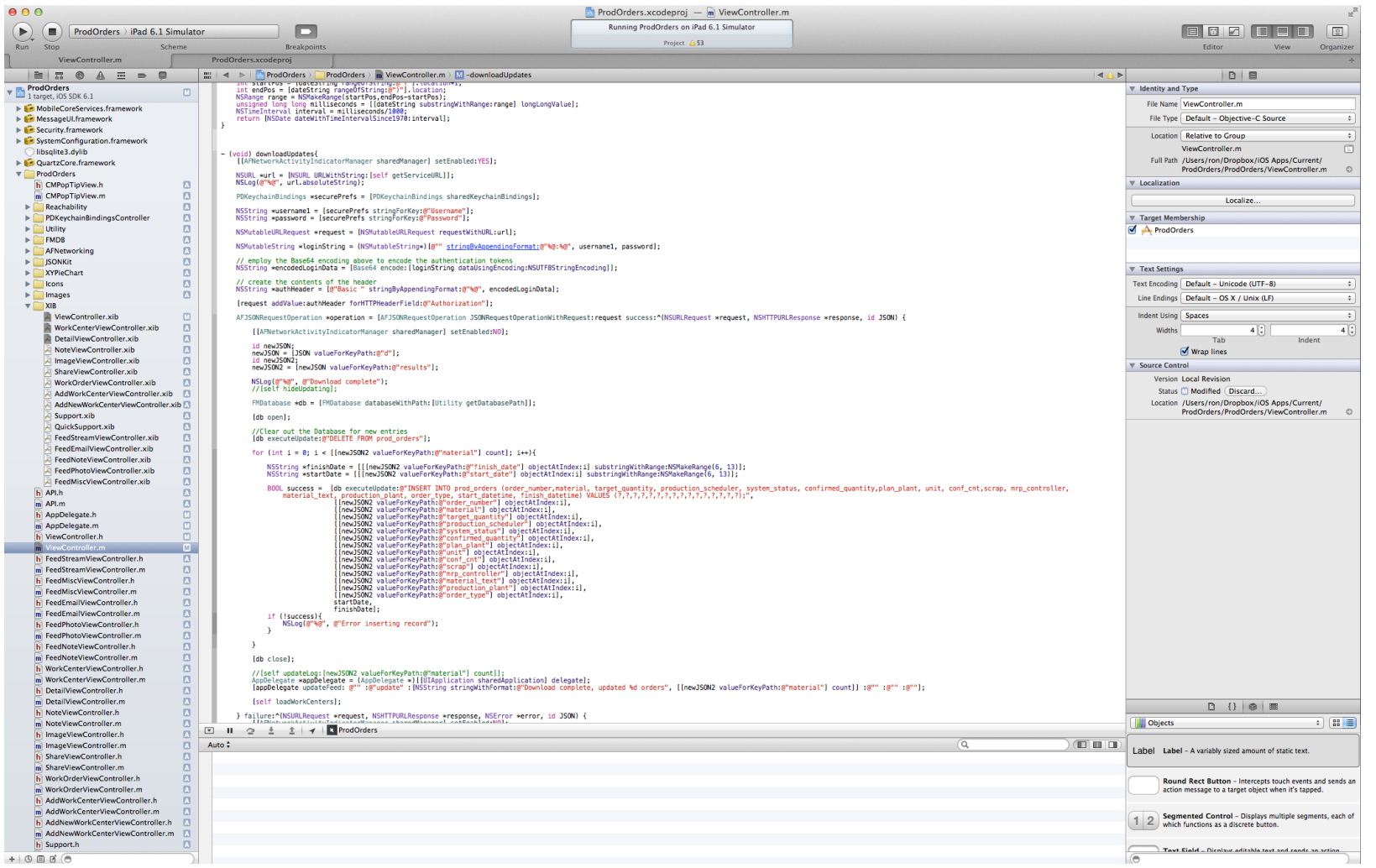

SDLC Prerequisites

SDLC

Prerequisites

// This is a function to build the URL using the various parameters.

// TODO: Generally this would be from NSPrefs and Keychanin for security purposes, modify this below.

```
- (NSString *) getServiceURL{
```

```
NSString *username1 = @"xxxx'';
NSString *password = @"xxxxxx";
NSString *servername = @"107.21.103.252:8000/sap/opu/odata/sap/Z_CUST_GET_LIST/z_cust_getlistCollection";
NSString *strURL = <math>\mathcal{C}^{n}:
strURL = @"http://":strURL = [strURL stringByAppendingString: username1];
strURL = [strURL stringByAppendingString: @":"];
strURL = [strURL stringByAppendingString: password];
strURL = [strURL stringByAppendingString: @"@"];
strURL = [strURL stringByAppendingString: servername];
strURL = [strURL stringByAppendingString: @"?$filter=customer%20lt%20'0000000300'&customer%20gt%20'0000000001'"];
strURL = [strURL stringByAppendingString: @"&$format=json"];
```
return strURL;

 $\mathbf{r}$ 

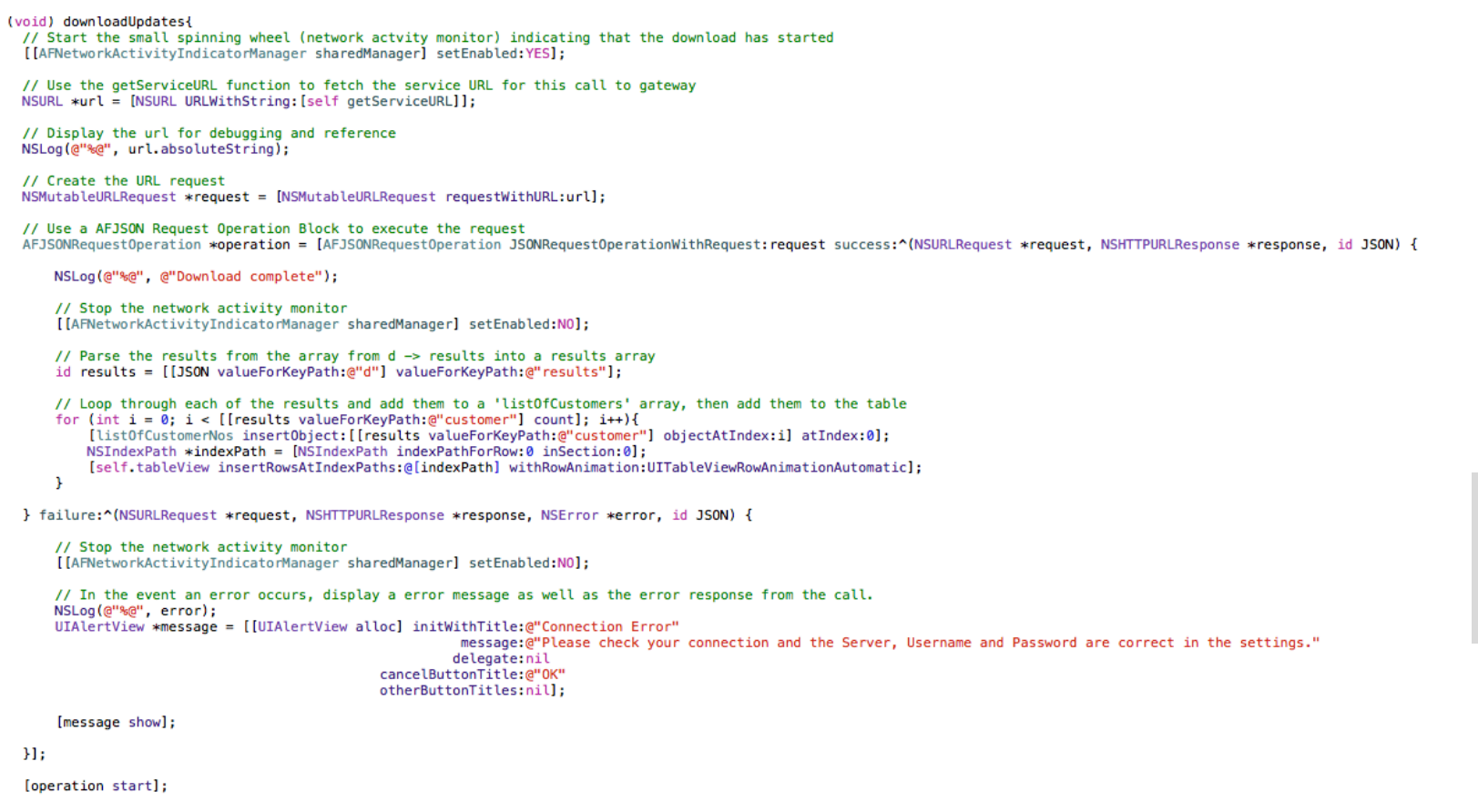

 $\,$   $\,$ 

SDLC Prerequisites

SDLC

Prerequisites

#### SDLC – Checkpoint

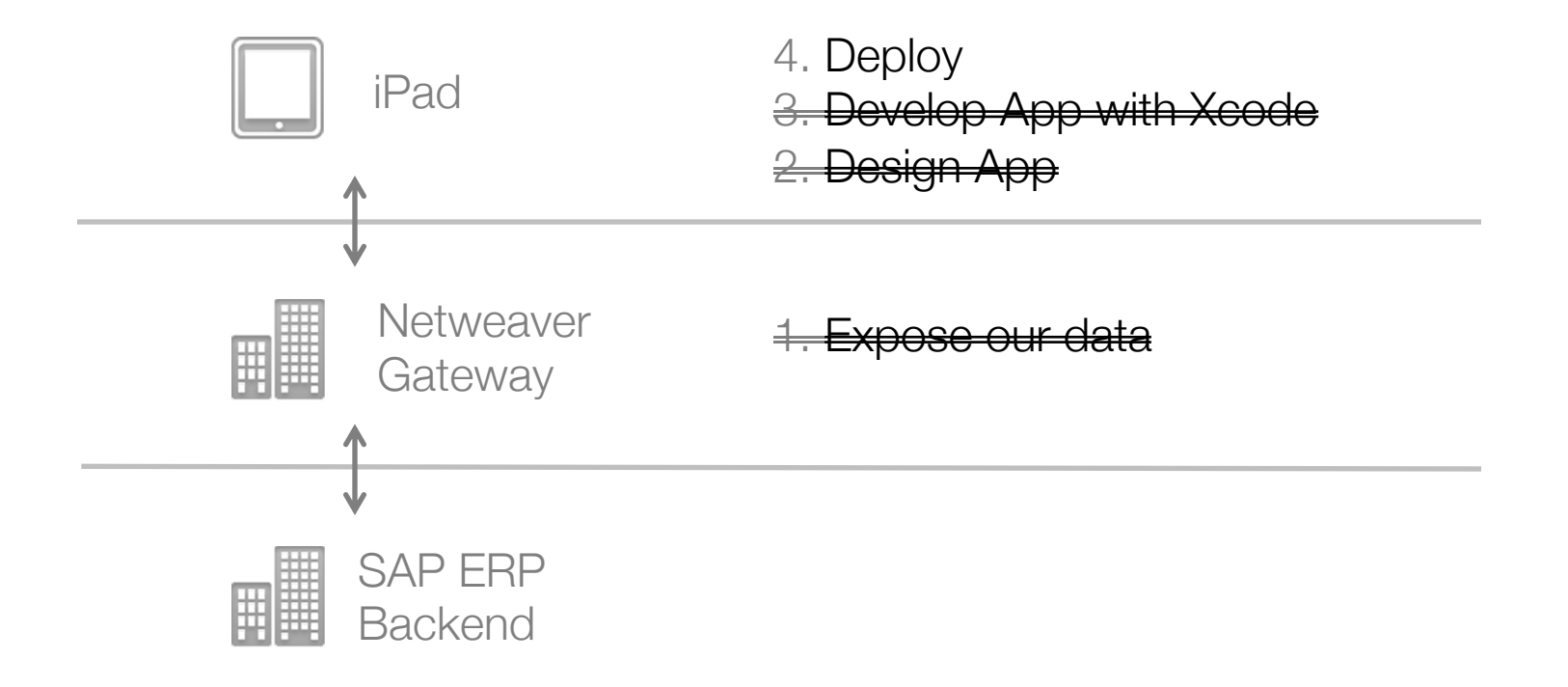

### SDLC - Testing

Demo

Prerequisites Platform

37

#### SDLC – Checkpoint

- Developing mobile apps on top of gateway is simple and easy
- Another +- 20 lines if you want to cache that data locally

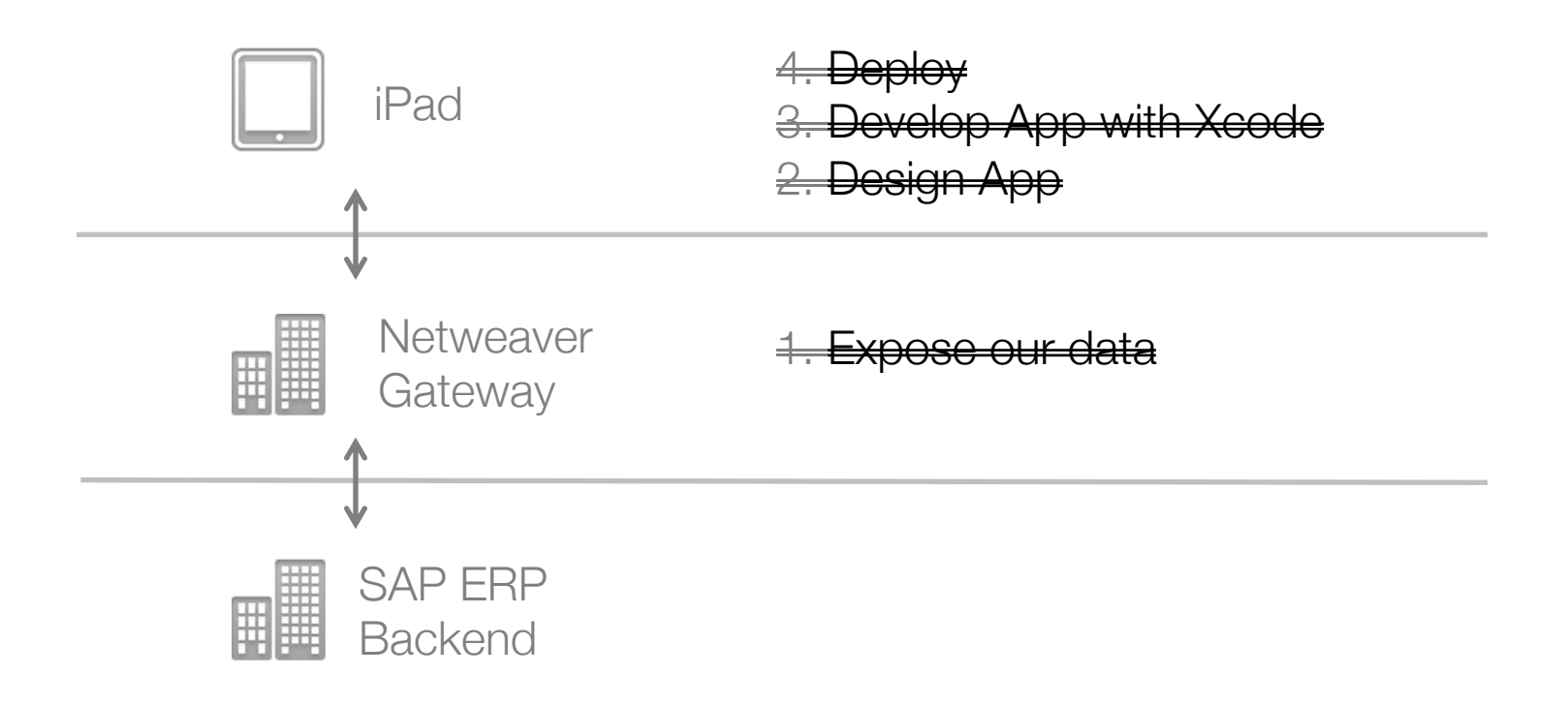

#### SDLC – Certification/Dep

- Apple App Store
- [Apple Requirements \(+-](http://help.apple.com/iosdeployment-apps/) 2 weeks)
- SAP App Store
- SAP Requirements
- ABAP/GW certification or SUP cert.
	- AAK Kit
	- Own namespace
- In House Distribution
	- Renew certs yearly, recompile and redistribute
	- http://help.apple.com/iosdeployment-apps/#appc28ee0f4
	- Very simple and straight forward

#### SDLC – Review

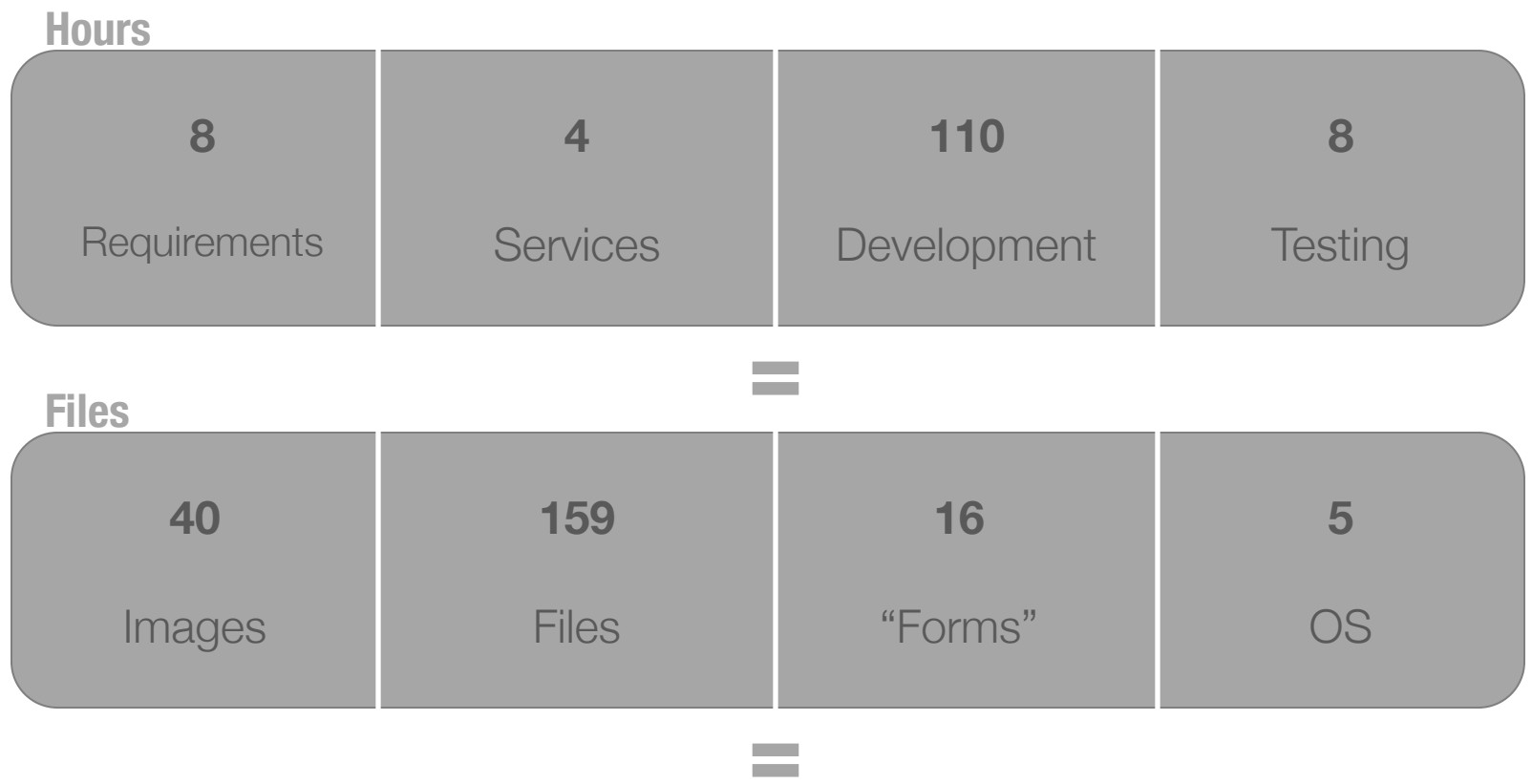

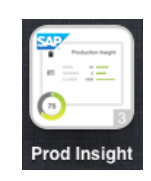

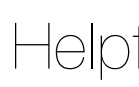

- [Download the app here](http://www.sdn.sap.com/irj/scn/go/portal/prtroot/docs/library/uuid/a0e63157-4e86-2f10-8bb0-b634973efc49?QuickLink=index&overridelayout=true&55160264986758) www.li-labs.com/prod.php
- JSONKit
- **AFNetworking**
- **Gateway Master Install Guide**
- **Gateway Landscape Implementation Guide**
- CRUD Operations with RFC

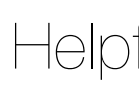

- SAP Netweaver Gateway Tool for Xcode [Quick and easy starting point](http://www.li-labs.com/portfolio.php)
- **URL Encoding in XCode**
- **iPhone/iPad Notepad Template**
- Cocoacontrols.com
- Apple Developer Programs
- Other Lithium Labs Apps www.li-labs.com

#### Scenarios for Supported and Recommended Authentication Methods

The following is a list of the supported and recommended authentication methods for use in SAP NetWeaver Gateway scenarios:

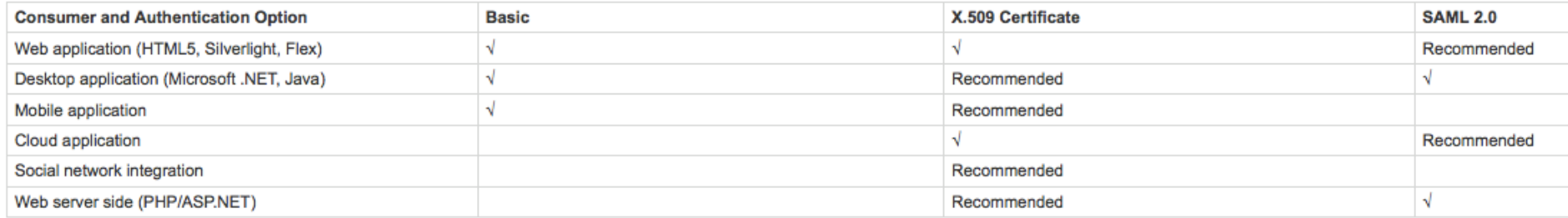

A check mark  $(\sqrt{})$  indicates the supported authentication method for the consumer scenario. Empty spaces do not have any comments.